## アプリに必要な許可を設定する

アプリをはじめて起動したときは、動作について設定が必要になり ます。

アプリによって、表示される確認画面の種類や内容は異なり、ここ では、 (ファイルマネージャー)をはじめて起動したときの操 作を例に説明します。

・機能の利用を許可しなかった場合、アプリが正常に動作しないこ とがあります。

## $\overline{1}$

ホーム画面で (:::) → □ (ファイルマネージャー)

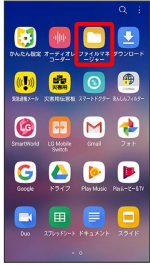

#### $\overline{2}$

許可

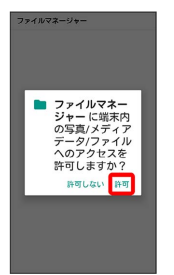

- ※ 設定が完了します。
- ・利用する機能が複数ある場合、以降も同様に操作してください。
- 1 その他の方法でアプリに必要な許可を設定 する

#### アプリごとに利用する機能を設定する

ホーム画面で ( … ) ● ( 3) (設定) ● アプリと通知 ● ■アプリ情報 → アプリをタップ → 許可 → 機能をタップ

- ·機能をタップするたびに、ON( ●) /OFF( )が切り 替わります。
- ・確認画面が表示されたときは、画面の指示に従って操作してく ださい。

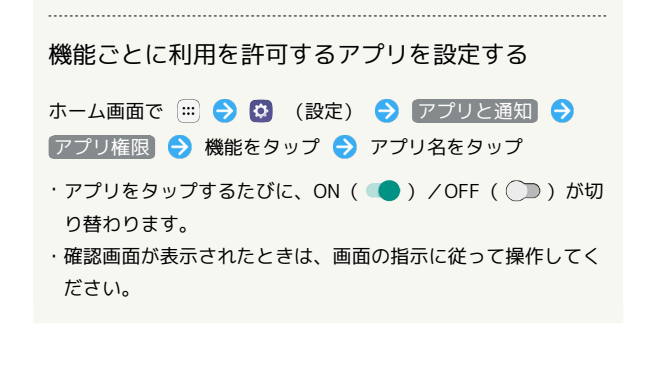

### アプリを起動する

# $\mathbf{I}$

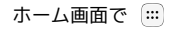

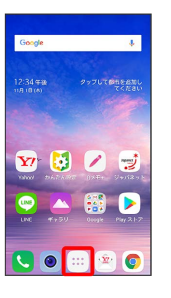

※ ランチャー画面が表示されます。

# $\vert$  2

起動するアプリをタップ

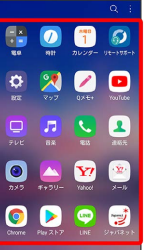

※ アプリが起動します。

#### アプリの利用に必要な権限について

一部のアプリを利用するには、本機内のデータへのアクセスや写 真撮影など、重要な機能へのアクセス権限を許可する必要があり ます。

許可が必要なアプリは、起動時に確認画面が表示され、画面の指 示に従って操作することでアプリを使用できます。

・詳しくは、「アプリに必要な許可を設定する」を参照してくだ さい。

# ■ アプリを切り替える

## $\boxed{1}$

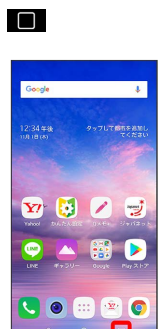

- ※3 最近使用したアプリの履歴が表示されます。
- ・確認画面が表示されたときは、画面の指示に従って操作してくだ さい。

# $\overline{2}$

使用したいアプリをタップ

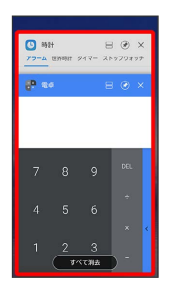

## ※3<br>タップしたアプリが表示されます。

・ をタップすると、一つ前に使用していたアプリが表示されま す。

# アプリ一覧

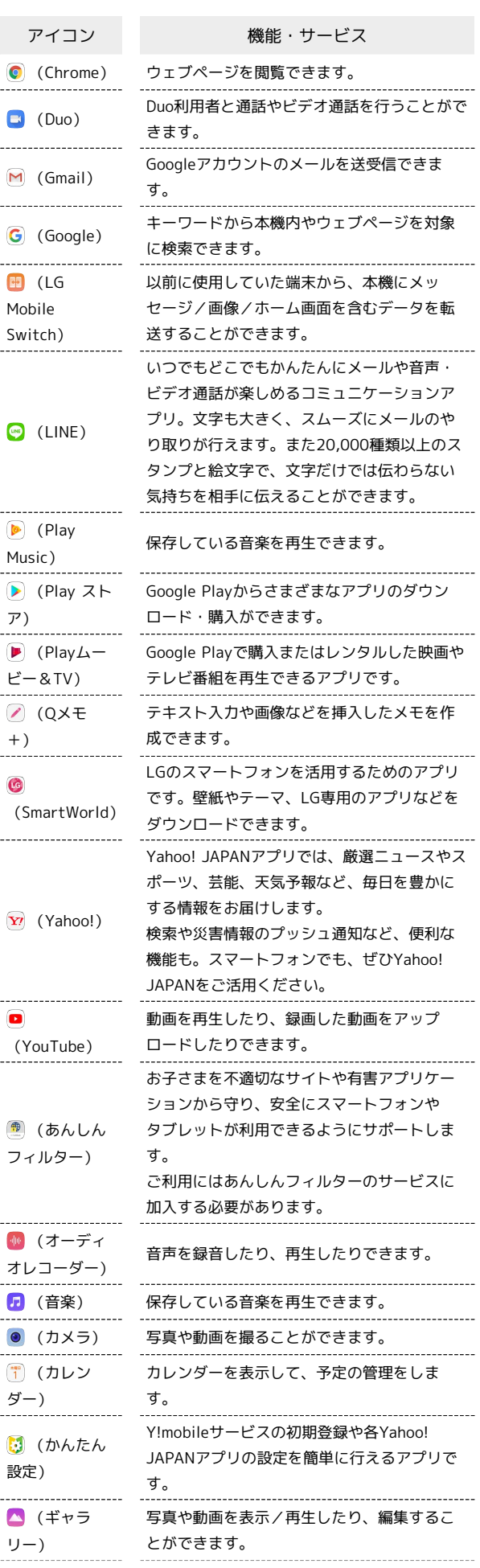

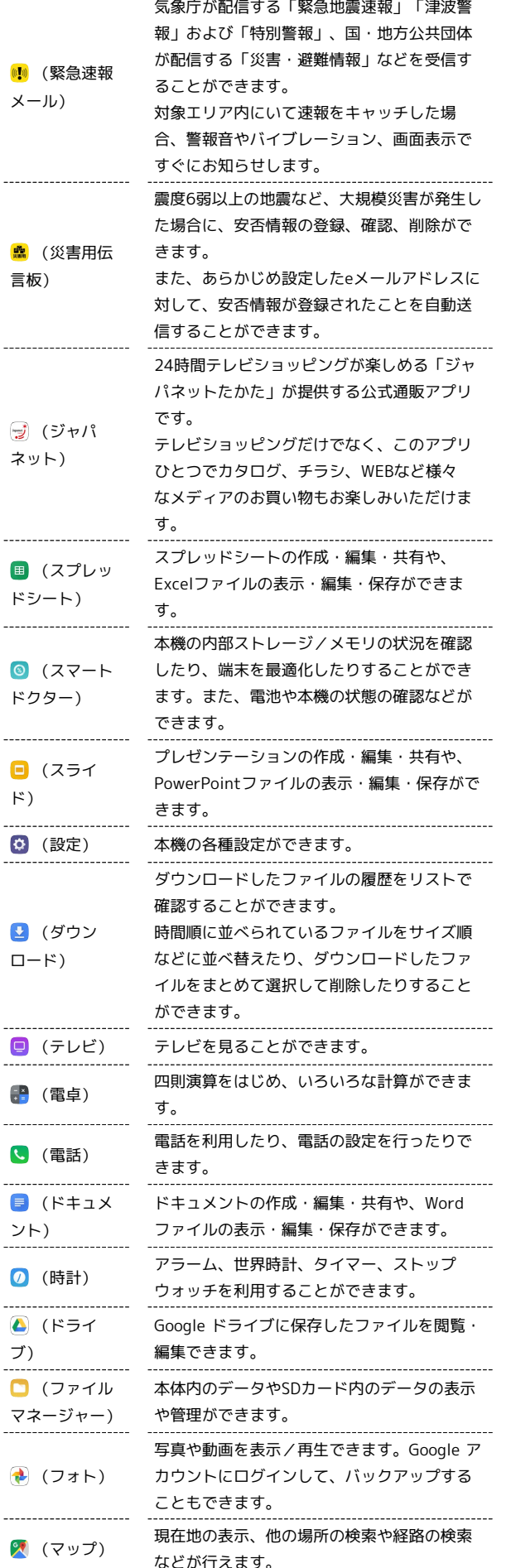

などが行えます。

. . . . . . . . . . . . . . . . . . .

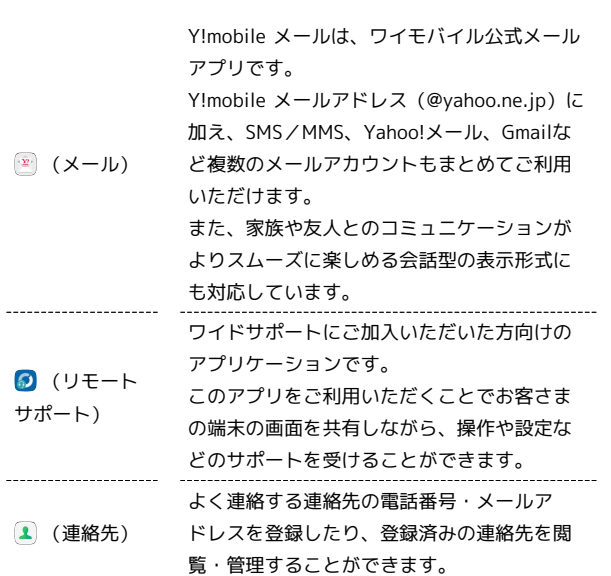